# **PROCESSING PC ORDERS WITH NWS**

**Vendor: Networking Technologies and Support Inc (NTS) #30783**

- *You must have sufficient funds in the appropriate capital account before creating your requisition.*
- *You must attach an electronic copy of your CodeBlue quote to your requisition.*
- 1. Select Financial Management > Procurement > Purchasing > **Requisitions**
	- Press "**New**"
- 2. From the Department drop-down box, select the entry that includes "IT Routing" in the name; tab to the next field.

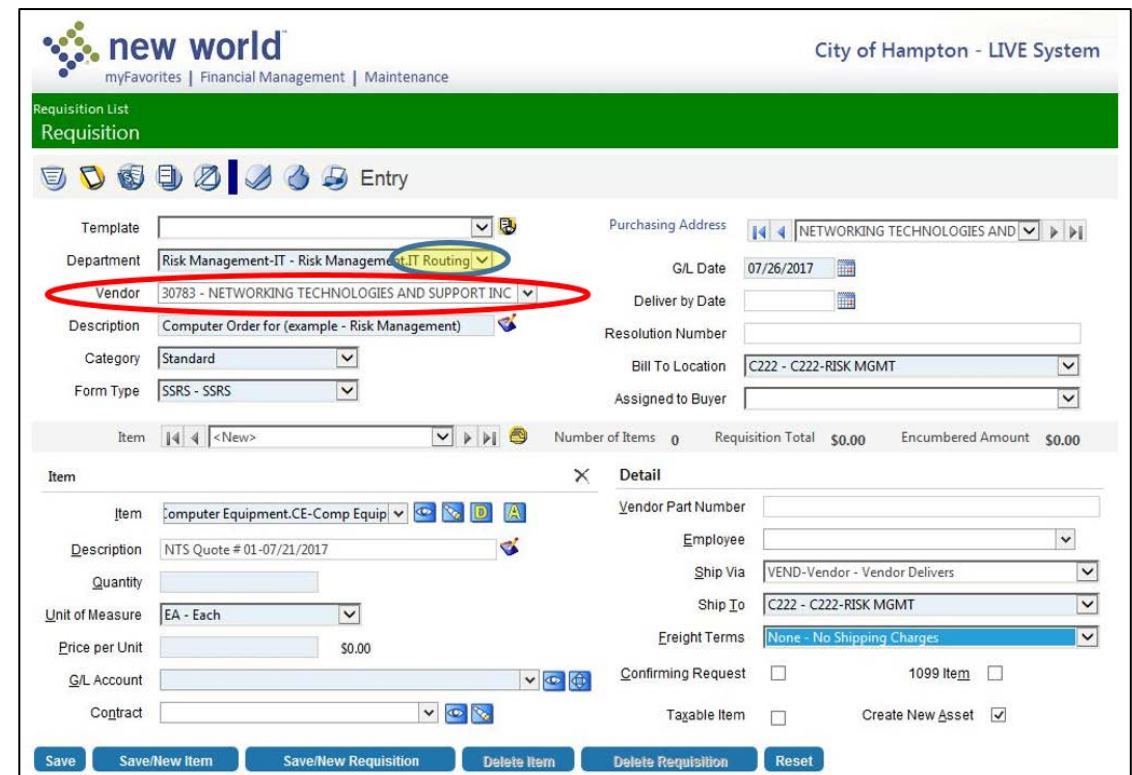

#### **Enter the following header info:**

- 3. Vendor # **30783 - Networking Technologies and Support Inc** *(NOTE – this is a change effective 1 August 2017)*
- 4. COMPUTER ORDER for DEPARTMENT NAME in description field (Ex: COMPUTER ORDER for Budget)
	- In the notepad area type: **RFP 2017-11/CLP**
- 5. SSRS for Form Type
- 6. Select Purchasing address = Networking Technologies and Support Inc, 14421 Justice Road Midlothian, VA, 23113
- 7. Enter a Deliver by Date that's at least 2 weeks from the GL Date shown

## **In the ITEM area, enter the following:**

8. Item Prompt: Enter Computer Equipment in the Description field and press Search. Select commodity code GRP6.207.79.

#### **Information Technology Department Community Community Community Community Community Community Community Community Community Community Community Community Community Community Community Community Community Community Communi**

- 9. Description: NTS Quote, followed by your quote number
- 10. Quantity, Unit of Measure, Price per Unit: enter info from your quote
- 11. G/L Account: must use an 08260 account code
- 12. Ship Via: VEND Vendor Vendor Delivers
- 13. Ship To: Your department code
- 14. Freight Terms: None No Shipping Charges

### **\*\*\* Press Save before going further \*\*\***

#### **If you receive a message that you're creating an asset under \$1,000, press "Accept."**

#### **15. Press the notepad icon to add more detail to your item description as shown below:**

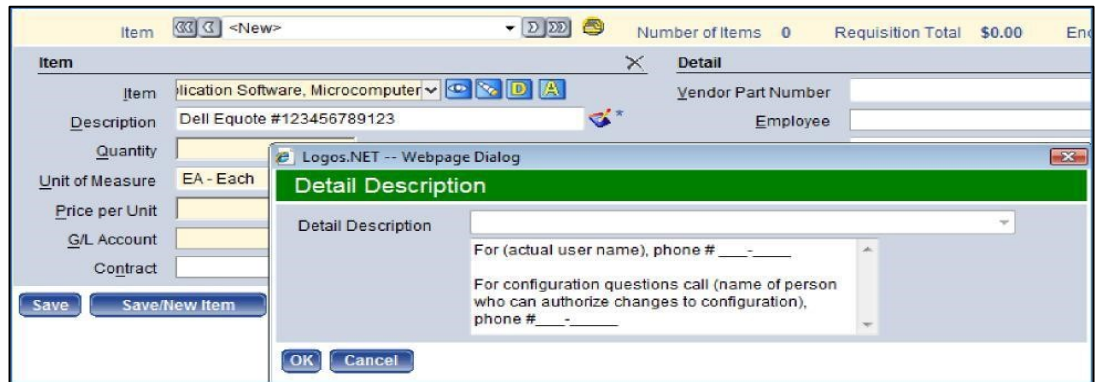

**Include:** 

- **a. the name of the individual who will use the pc,**
- **b. their phone number,**
- **c. the name of the person who can authorize changes to the configuration if necessary,**

equisition List

Requisition - 2018-00000329

- **d. their phone number.**
- **16. Add more hardware Items to the requisition as required.**
- **17. Attach your quote(s) using the NWS "Documents" feature shown here. >**
- **18. Press Save.**
- **19. Approve the requisition (both level 1 & level 2).**

**20. Forward your approved requisition to an IT approver.** 

**To approve your computer order, IT needs both a hardware requisition (NTS)** *and* **a MS Office software license requisition (SHI). Only after IT receives both requisitions can they be reviewed.** 

- **Once we determine that your quotes are active and your requisitions are complete, IT will approve the requisitions and send you an NWS note to post them.**
- **After you post them, they will be available for Procurement to process as purchase orders. You should track the progress of your purchase orders through the links in your requisitions.**
- **IT will receive a copy of the completed PO's from Procurement after the Buyer has completed the posting process. We will place your order after we receive the PO information.**

*\*\* NOTE: Hardware pricing may fluctuate as much as 5% from the date you create your quote and the date your order is placed. \*\** 

4 5 Entry